# **Dell Latitude 3330 Kurulum ve Özelliklerle İlgili Bilgiler**

#### **Uyarılar Hakkında**

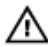

**UYARI: UYARI, meydana gelebilecek olası maddi hasar, kişisel yaralanma veya ölüm tehlikesi anlamına gelir.**

# **Önden Görünüm**

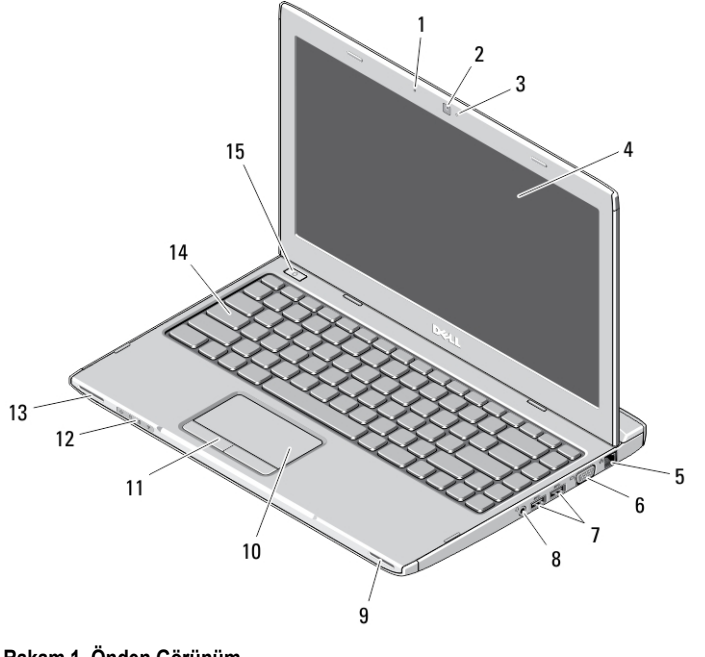

#### **Rakam 1. Önden Görünüm**

- 1. mikrofon
- 2. kamera
- 3. kamera durum ışığı
- 
- 4. ekran
- 5. ağ konnektörü
- 6. VGA konnektörü

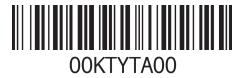

**Resmi Model: P18S Resmi Tip: P18S002 2013 - 02**

- 7. USB 3.0 konektörleri (2)
- 8. kulaklık ve mikrofon konnektörü
- 9. hoparlör
- 10. dokunmatik yüzey
- 11. dokunmatik yüzey düğmeleri (2)

#### **Arkadan Görünüm**

- 12. aygıt durumu ışıkları
- 13. hoparlör
- 14. klavye
- 15. güç düğmesi

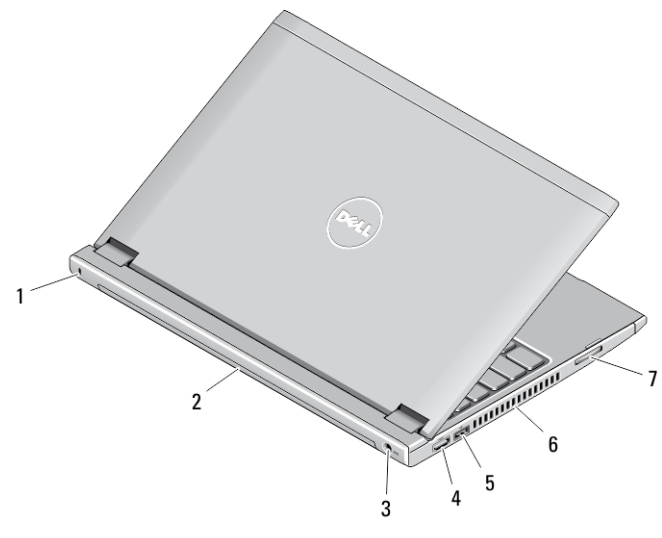

#### **Rakam 2. Arkadan Görünüm**

- 1. güvenlik kilidi yuvası
- 2. pil
- 3. güç konnektörü
- 4. HDMI konnektörü
- 5. USB PowerShare ile birlikte USB 2.0 konnektör
- ΛN

**UYARI: Havalandırma deliklerini tıkamayın, içine nesneleri itmeyin veya içinde toz birikmesine izin vermeyin. Dell bilgisayarınız çalışırken, kapalı evrak çantası gibi düşük hava akışı olan ortamlarda saklamayın. Hava akışının sınırlanması bilgisayara zarar verebilir veya yangına yol açabilir. Bilgisayar ısındığında, fanı çalıştırır. Fan gürültüsü normaldir ve fanda veya bilgisayarda sorun olduğunu göstermez.**

6. soğutma çıkışları 7. bellek kartı okuyucu

## **Hızlı Kurulum**

- **UYARI: Bu bölümdeki yordamları gerçekleştirmeye başlamadan önce,**  ハ **bilgisayarınızla birlikte gelen güvenlik bilgilerini okuyun. Ek en iyi uygulama bilgileri için bkz. www.dell.com/regulatory\_compliance**
- /N

**UYARI: AC adaptörü tüm dünyadaki elektrik prizleriyle çalışır. Ancak güç konnektörleri ve anahtarlı uzatma kabloları ülkelere göre farklılık gösterir. Uyumsuz bir kablo kullanılması veya kablonun anahtarlı uzatma kablosuna veya elektrik prizine yanlış bağlanması yangına veya ekipmanın zarar görmesine neden olabilir.**

**DİKKAT: AC adaptörü kablosunu bilgisayardan çıkardığınızda, kablodan değil konnektörden tutun ve kablonun zarar görmemesi için sıkı bir şekilde fakat nazikçe çekin. AC adaptörü kablosunu sararken, kablonun hasar görmesini önlemek için AC adaptöründeki konnektörün açısını izlediğinizden emin olun.**

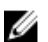

**NOT:** Sipariş etmediyseniz pakette bazı aygıtlar bulunmayabilir.

**1.** AC adaptörünü bilgisayarın üzerindeki AC adaptörü konnektörüne ve elektrik prizine bağlayın.

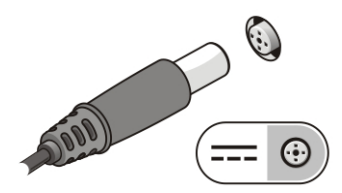

**Rakam 3. AC Adaptörü**

**2.** Ağ kablosunu (isteğe bağlı) bağlayın.

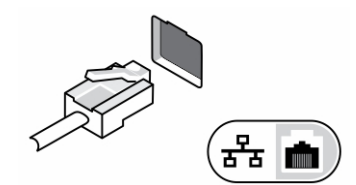

**Rakam 4. Ağ Konnektörü**

**3.** Fare veya klavye gibi USB aygıtlarını bağlayın (isteğe bağlı).

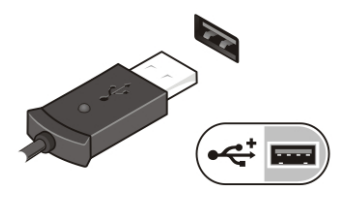

**Rakam 5. USB Konnektörü**

**4.** Bilgisayarın ekranını açın ve bilgisayarı açmak için açma kapama düğmesine basın.

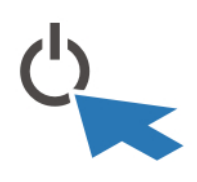

**Rakam 6. Güç Düğmesi**

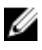

**NOT:** Herhangi bir kart yüklemeden veya bilgisayarı bir yuvalama aygıtına ya da yazıcı gibi harici bir aygıta bağlamadan önce en az bir kez açıp kapamanız önerilir.

## **Özellikler**

Ø

**NOT:** Teklifler bölgeye göre değişebilir. Aşağıdaki teknik özellikler sadece yasaların bilgisayarınızla birlikte gönderilmesini şart koştuğu teknik özelliklerdir. Bilgisayarınızın yapılandırması hakkında daha fazla bilgi için **Başlat** → **Yardım ve Destek** öğelerini tıklatın ve bilgisayarınız hakkındaki bilgileri gösteren seçimi yapın.

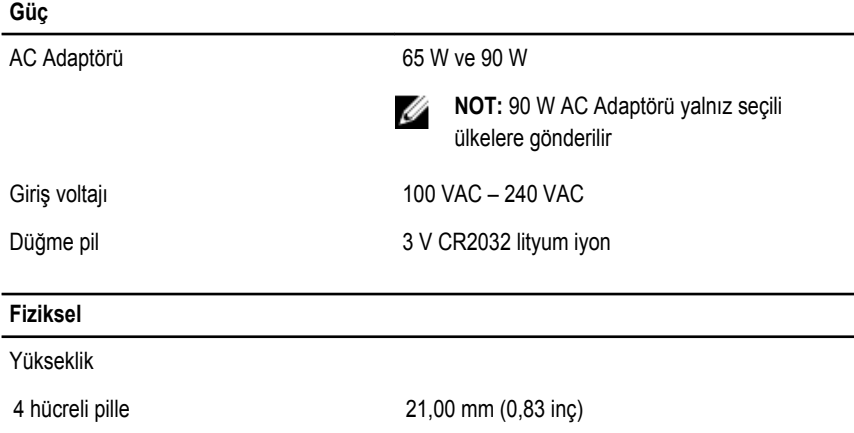

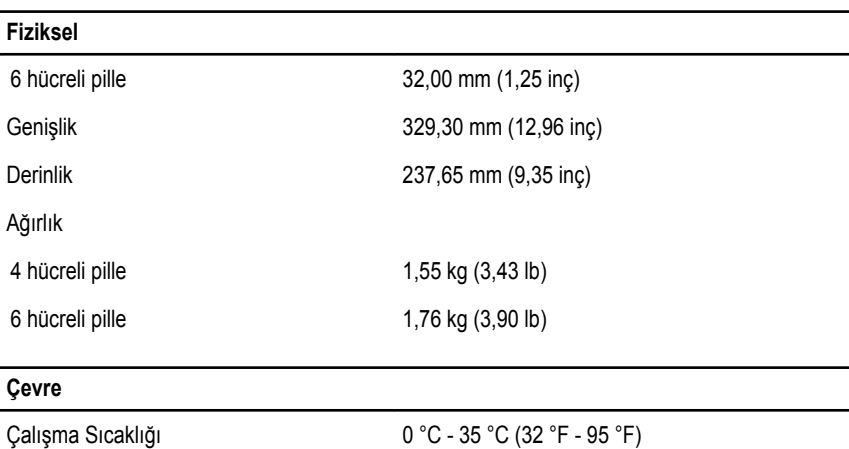

## **Information para NOM (únicamente para México)**

Aşağıdaki bilgiler, resmi Meksika standartlarına (NOM) uygun olarak bu belgede açıklanan aygıt için verilmektedir.

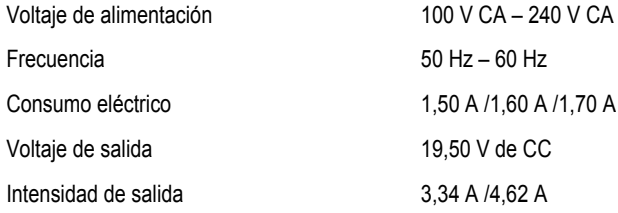

### **Daha Fazla Bilgi ve Kaynak Bulma**

Aşağıdakiler hakkında daha fazla bilgi için bilgisayarınızla birlikte gönderilen güvenlik belgelerine ve yasal belgelere ve **www.dell.com/regulatory\_compliance** adresindeki düzenlemelere uygunluk web sitesine bakın:

- En iyi güvenlik uygulamaları
- Yasal sertifikasyon
- Ergonomi

Aşağıdakilere ilişkin ek bilgi için, bkz. **www.dell.com**:

- Garanti
- Hükümler ve Koşullar (yalnızca ABD)

• Son Kullanıcı Lisans Sözleşmesi

Ürünle ilgili daha fazla bilgiye **www.dell.com/support/manuals** adresinden erişebilirsiniz.

#### **© 2013 Dell Inc.**

Bu metinde kullanılan ticari markalar: Dell™, DELL logosu, Dell Precision™, Precision ON™,ExpressCharge™, Latitude™, Latitude ON™, OptiPlex™, Vostro™ ve Wi-Fi Catcher™ Dell Inc.'nin ticari markalarıdır. Intel®, Pentium®, Xeon®, Core™, Atom™, Centrino® ve Celeron® Intel Corporation'ın ABD ve diğer ülkelerdeki tescilli ticar markaları veya ticari markalarıdır. AMD®, Advanced Micro Devices, Inc.'nin tescilli ticari markası ve AMD Opteron™, AMD Phenom™, AMD Sempron™, AMD Athlon™, ATI Radeon™ ve ATI FirePro™ da ticari markalarıdır. Microsoft®, Windows®, MS-DOS®, Windows Vista®, Windows Vista başlat düğmesi ve Office Outlook® Microsoft Corporation'ın ABD ve/veya diğer ülkelerdeki ticari markaları veya tescilli ticari markalarıdır. Blu-ray Disc™ Blu-ray Disc Association'ın (BDA) sahip olduğu bir ticari markadır ve disklerde ve oynatıcılarda kullanım için lisanslıdır. Bluetooth® sözcüğü markası tescilli bir ticari marka olup Bluetooth® SIG, Inc.'e aittir ve böyle bir markanın Dell Inc. tarafından kullanımı lisansa tabidir. Wi-Fi® Wireless Ethernet Compatibility Alliance, Inc.'nin tescilli ticari markasıdır.